ЭЛЕКТРОННЫЙ БАНК ЗАДАНИЙ ДЛЯ ОЦЕНКИ **ФУНКЦИОНАЛЬНОЙ ГРАМОТНОСТИ** 

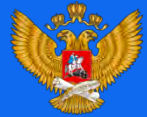

<u>МИНИСТЕРСТВО ПРОСВЕЩЕНИЯ</u> РОССИЙСКОЙ ФЕДЕРАЦИИ

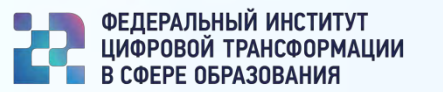

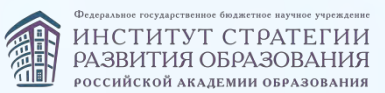

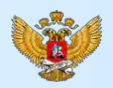

# ВОЗМОЖНОСТИ ЭЛЕКТРОННОГО БАНКА ЗАДАНИЙ ДЛЯ ОЦЕНКИ ФУНКЦИОНАЛЬНОЙ ГРАМОТНОСТИ

**Целью разработки информационной системы «Функциональная грамотность» является обеспечение педагогов инструментарием с электронным банком тренировочных заданий для подготовки к тестированию по функциональной грамотности обучающихся**

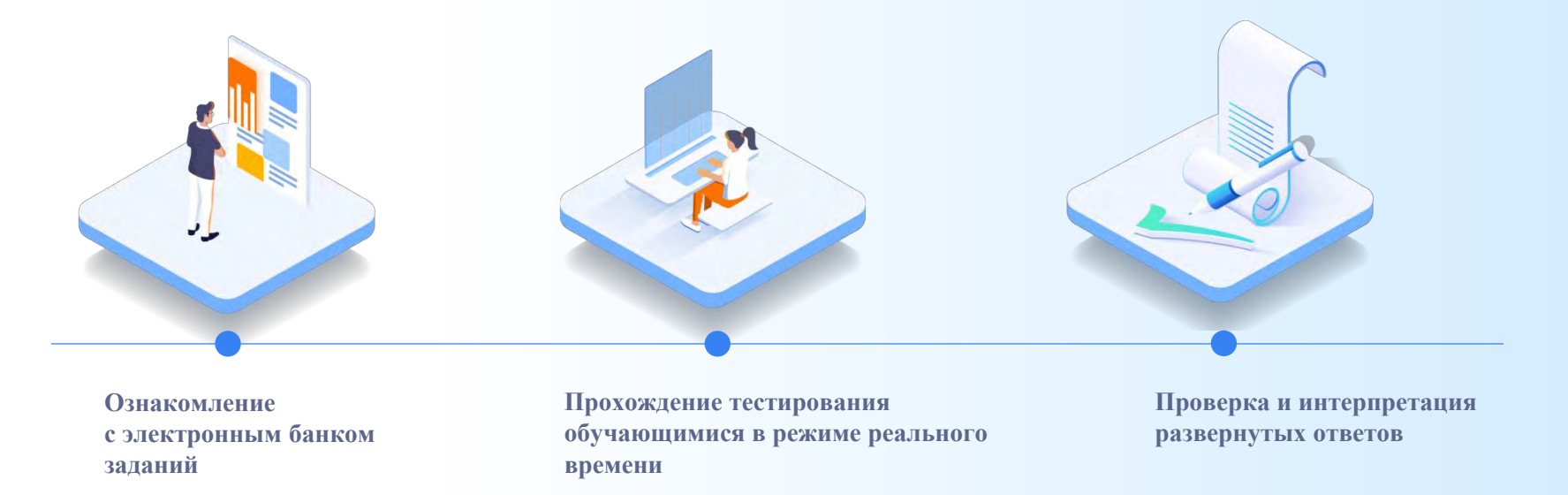

# ПЛАН ПРОВЕДЕНИЯ МЕРОПРИЯТИЙ ДЛЯ ОЦЕНКИ ФУНКЦИОНАЛЬНОЙ ГРАМОТНОСТИ

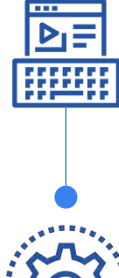

**Учитель входит в «Банк заданий» через портал РЭШ**

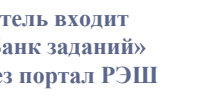

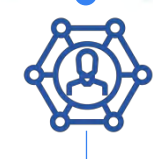

**LETTER** 

**1 2 3**

**Учитель направляет ученикам ссылку для входа и личный код доступа**

согласно журналу участников тестирования

**Ученики проходят диагностическую работу** 

без регистрации, на основании только личного кода

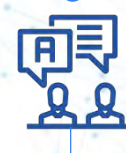

**Учитель анализирует прохождение диагностической работы и осуществляет оценку результатов** 

по приложенной методике

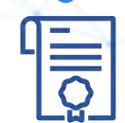

**Выводится результат прохождения тестирования**

по всем ученикам с разбивкой по заданиям

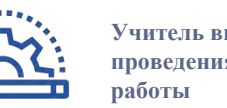

**Учитель выбирает параметры проведения диагностической** 

(направления функциональной грамотности, вариант диагностической работы)

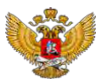

# **https://fg.resh.edu.ru/**

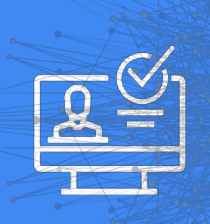

## Вход учителей осуществляется только с использованием учетной записи портала **«РОССИЙСКАЯ ЭЛЕКТРОННАЯ ШКОЛА»**

ЭЛЕКТРОННЫЙ БАНК<br>ЗАДАНИЙ ДЛЯ ОЦЕНКИ ФУНКЦИОНАЛЬНОЙ ГРАМОТНОСТИ

# РЕГИСТРАЦИЯ НА ПОРТАЛЕ **РЭШ** В РОЛИ «УЧИТЕЛЬ»

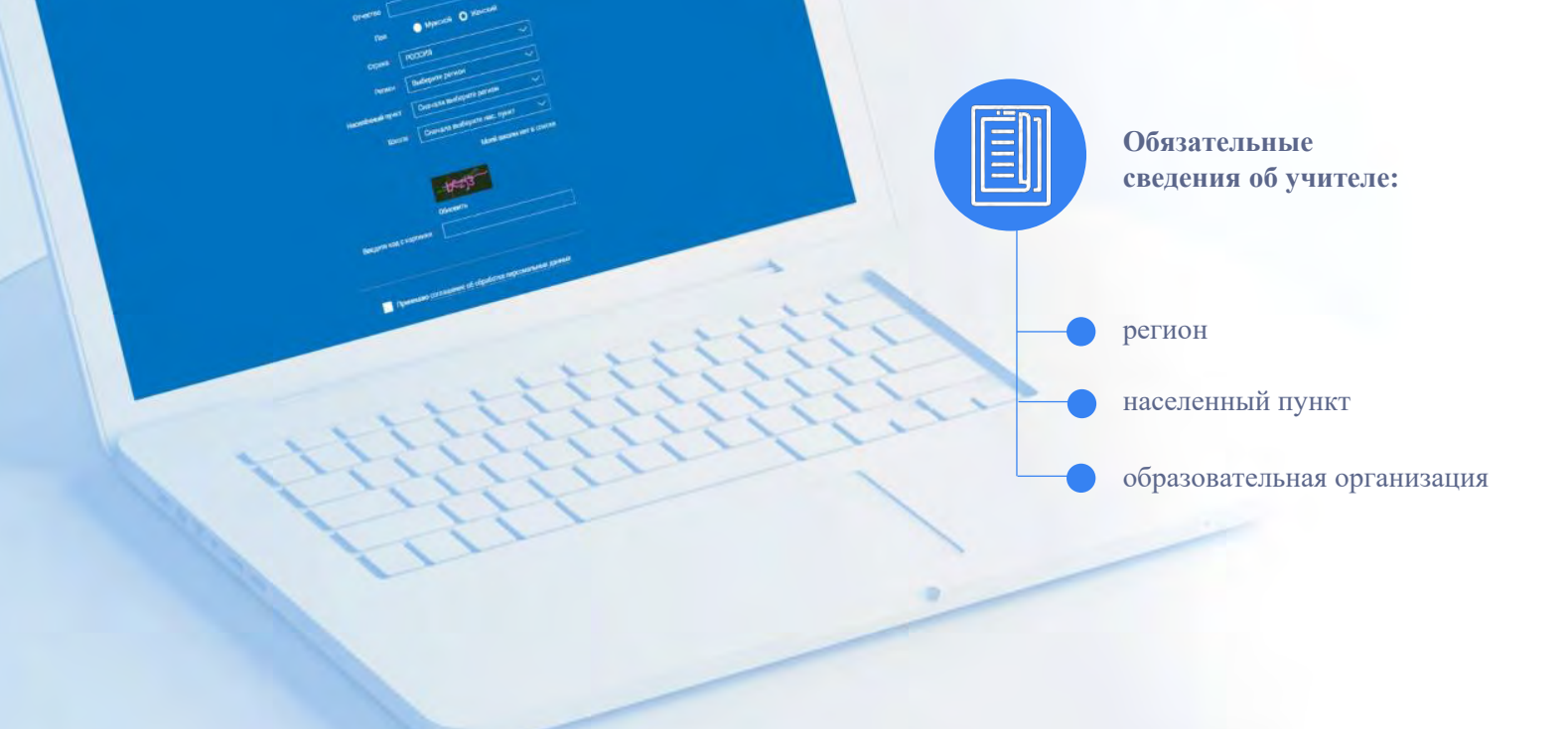

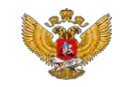

# **ПРИМЕР РАБОТЫ С БАНКОМ ТРЕНИРОВОЧНЫХ ЗАДАНИЙ**

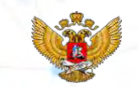

Шаг 1. Заходим на главную страницу электронного банка и нажимаем **«Войти как учитель»**.

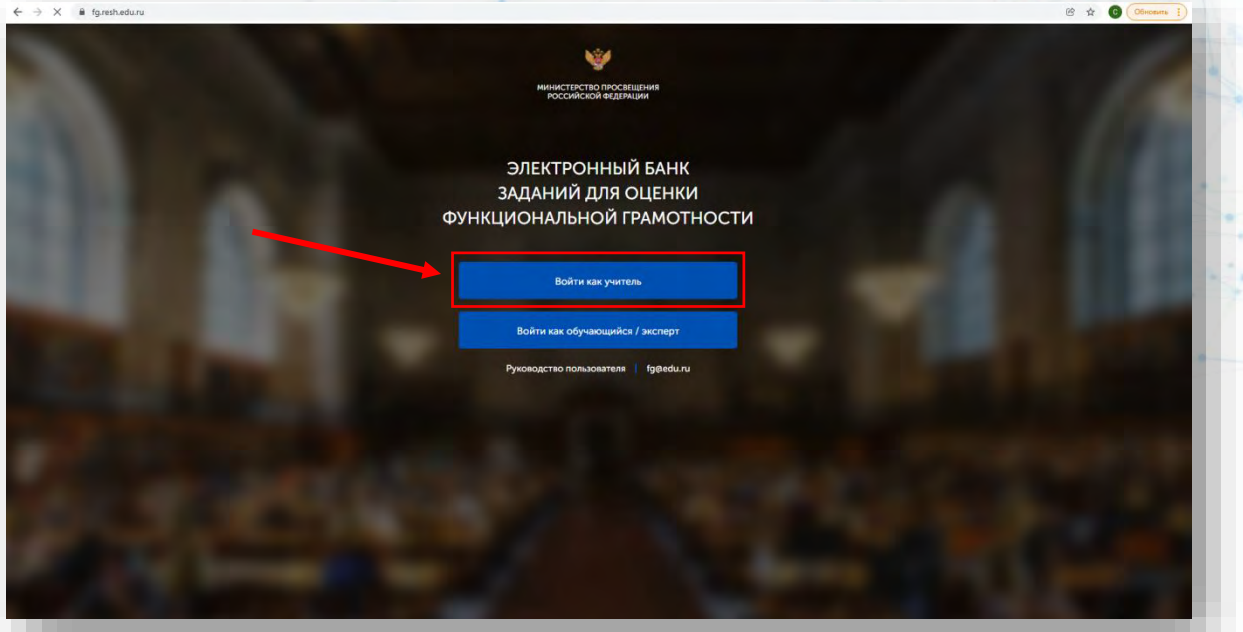

Шаг 2. Вводим **логин и пароль** Учителя **от портала «Российская электронная школа»**. **Нажимаем** кнопку **«Войти»**.

Вы пришли с портала "Электронный банк заданий для<br>оценки функциональной грамотности"

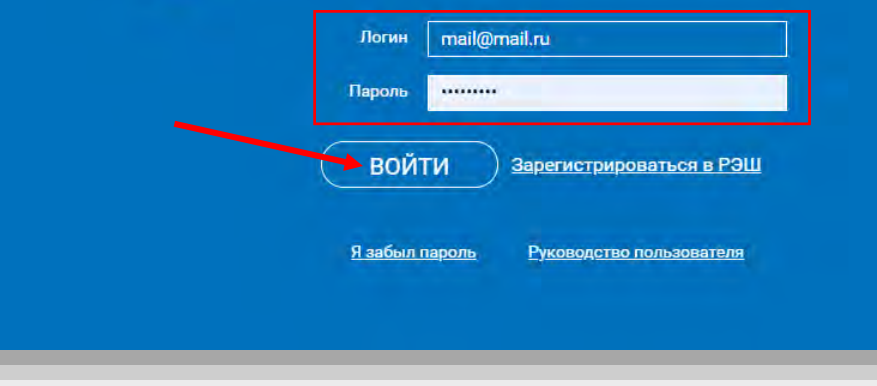

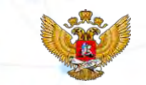

Шаг 3. Вы зашли в личный кабинет Учителя, в главный **раздел «Мероприятия»**. **Нажмите** на кнопку **«Создать мероприятие»**, чтобы запланировать диагностическую работу с обучающимися.

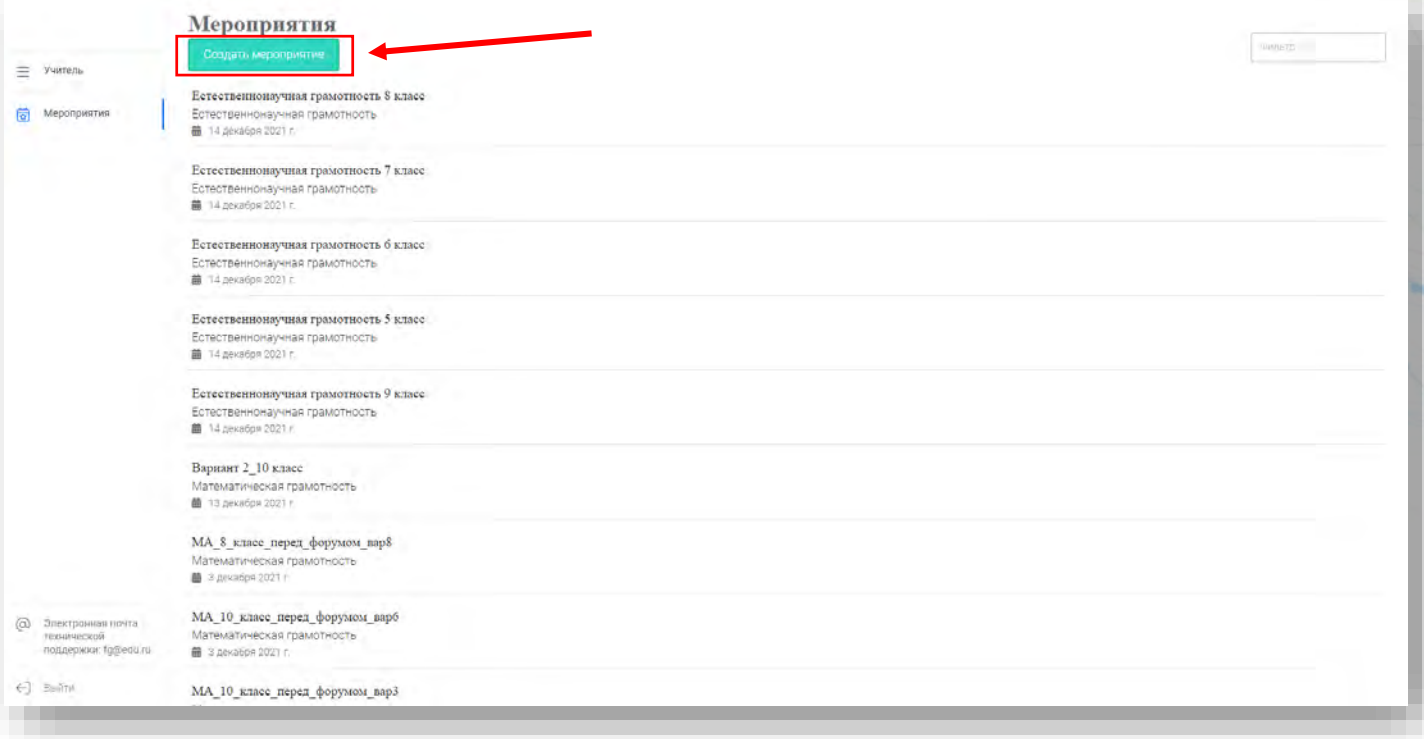

Шаг 4. Перед вами конструктор создания мероприятия. Вам необходимо:

- заполнить **название мероприятия**,
- выбрать **направление функциональной грамотности**,
- установить **дату и время**,
- **указать КИМ**.

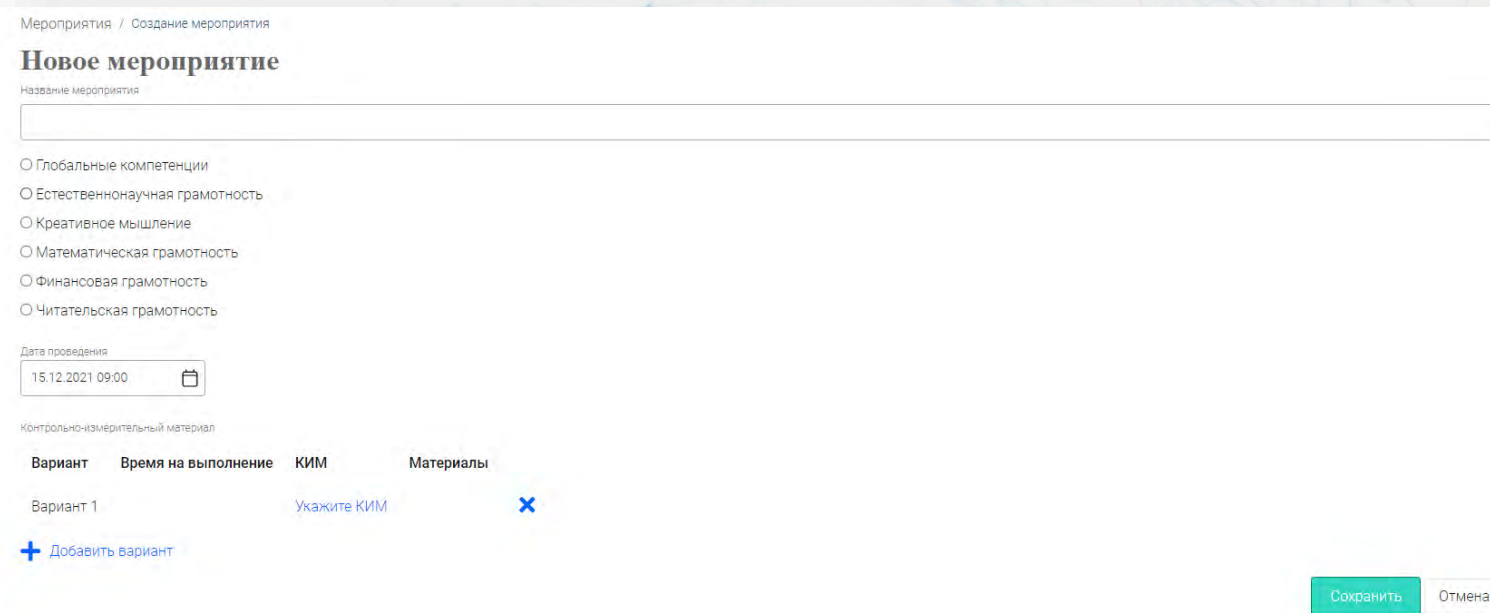

Шаг 4.1. Рекомендуем писать удобное название, чтобы вы могли быстро его найти в перечне всех созданных мероприятий. Например, указать буквы направления, класс, в котором будете проводить диагностическую работу, и дату. Пример: ЕГ 9 класс 15.11.2021

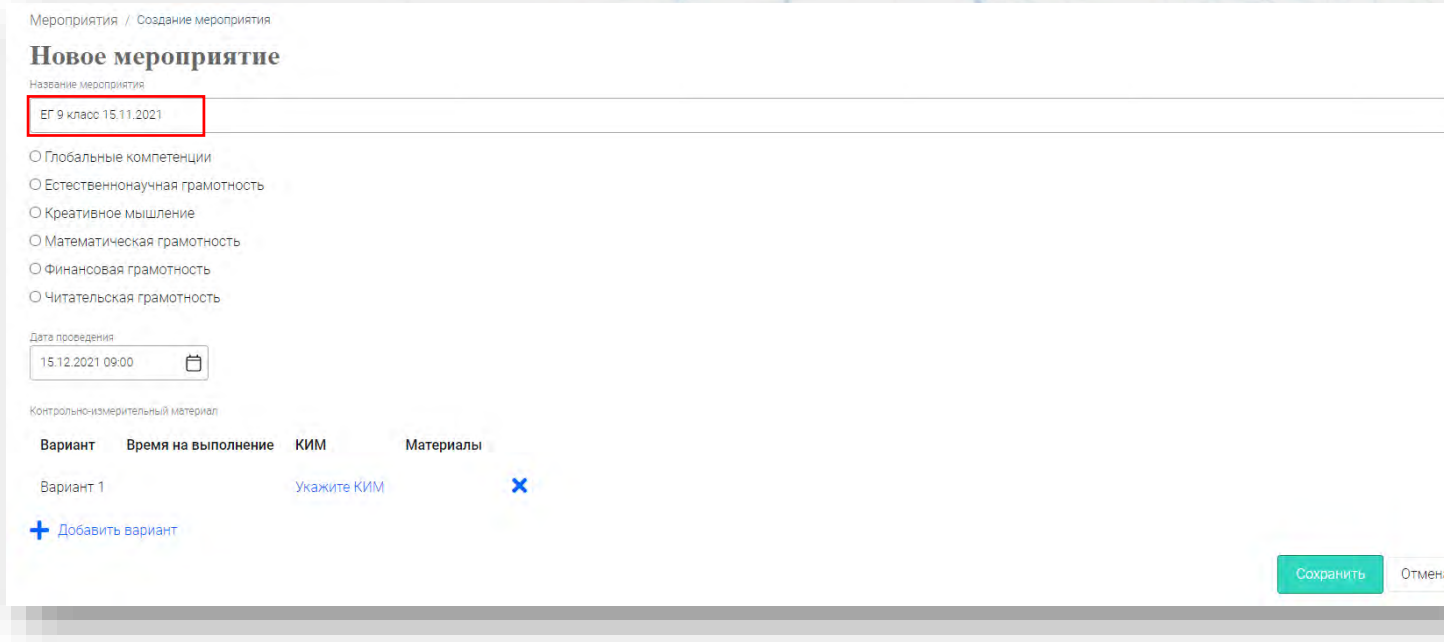

Шаг 4.2. Выберите направление функциональной грамотности, по которому будете проводить диагностическую работу. Например, Естественно-научная грамотность.

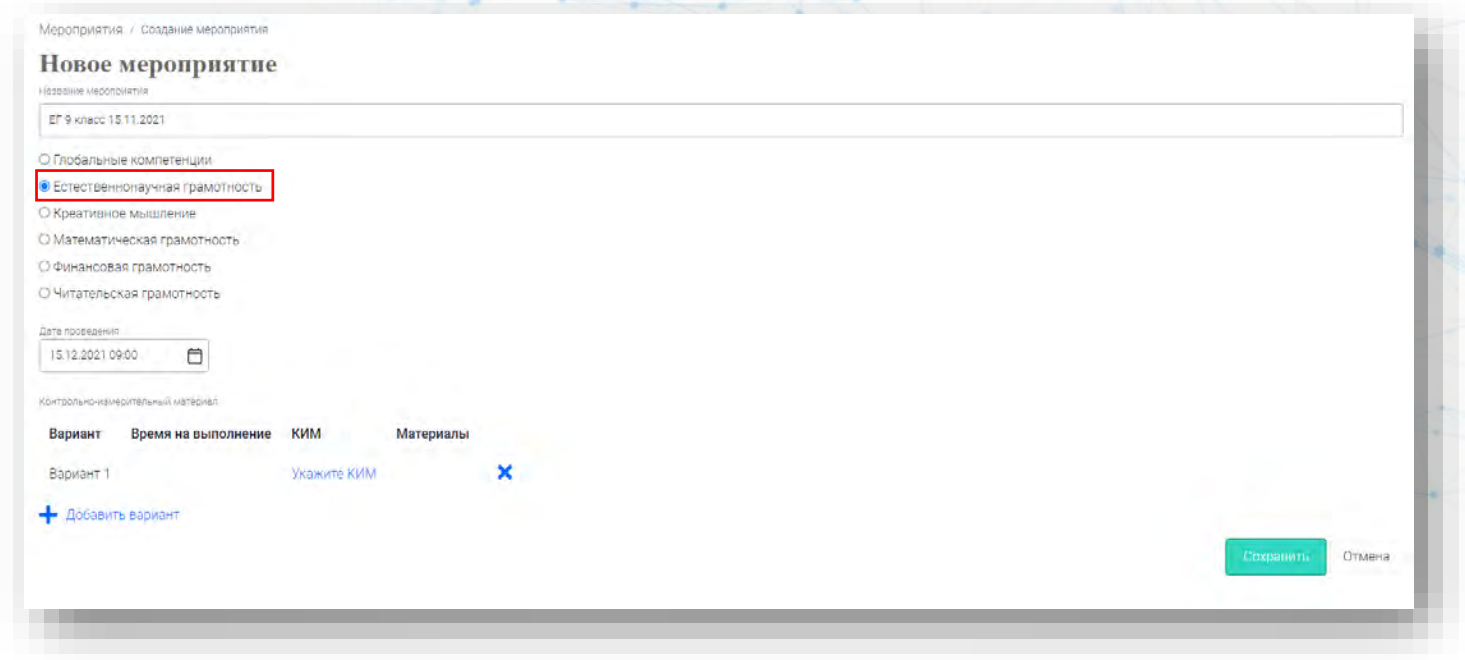

Шаг 4.3. Укажите дату и время проведения диагностической работы. Обратите внимание, зайти в мероприятие ДО указанной даты и времени обучающиеся не смогут, однако пройти диагностическую работу можно в любое удобное время ПОСЛЕ, установленной даты и времени.

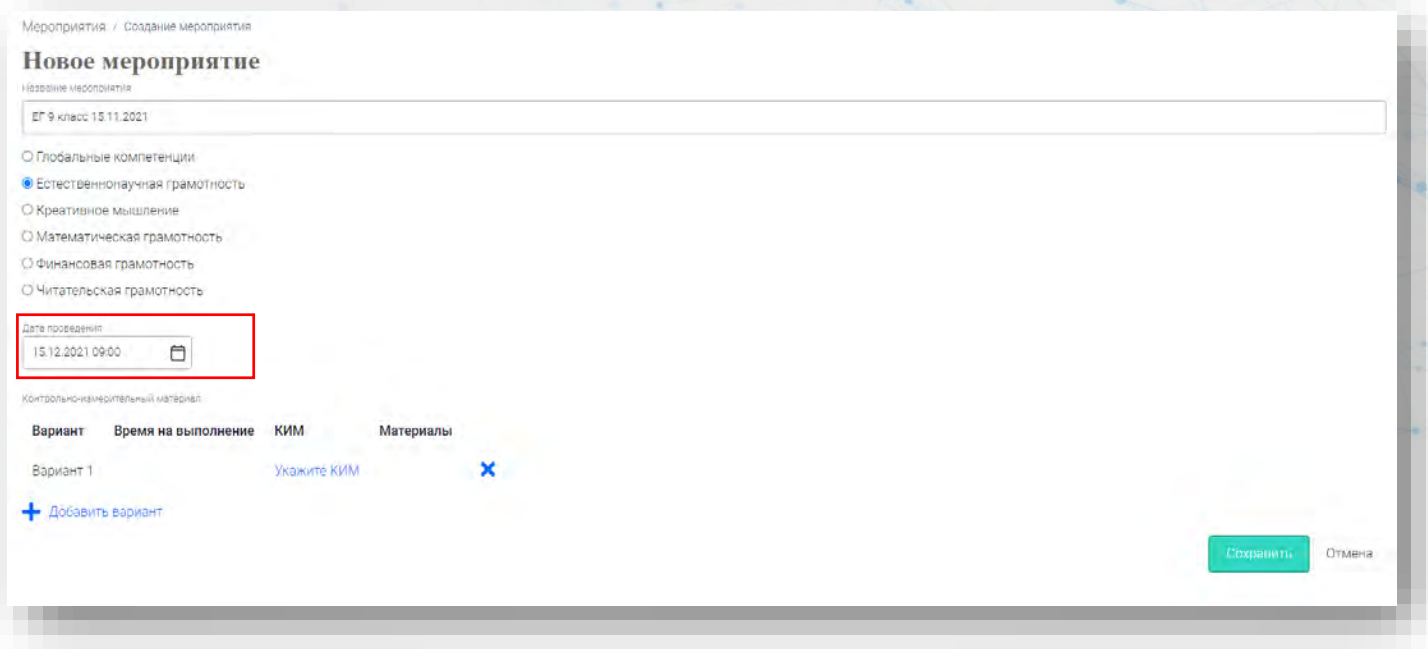

Шаг 4.4. Для выбора диагностической работы, нажмите на «Укажите КИМ». Для выбора нескольких диагностических работ, нажмите на «+Добавить вариант».

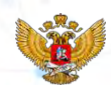

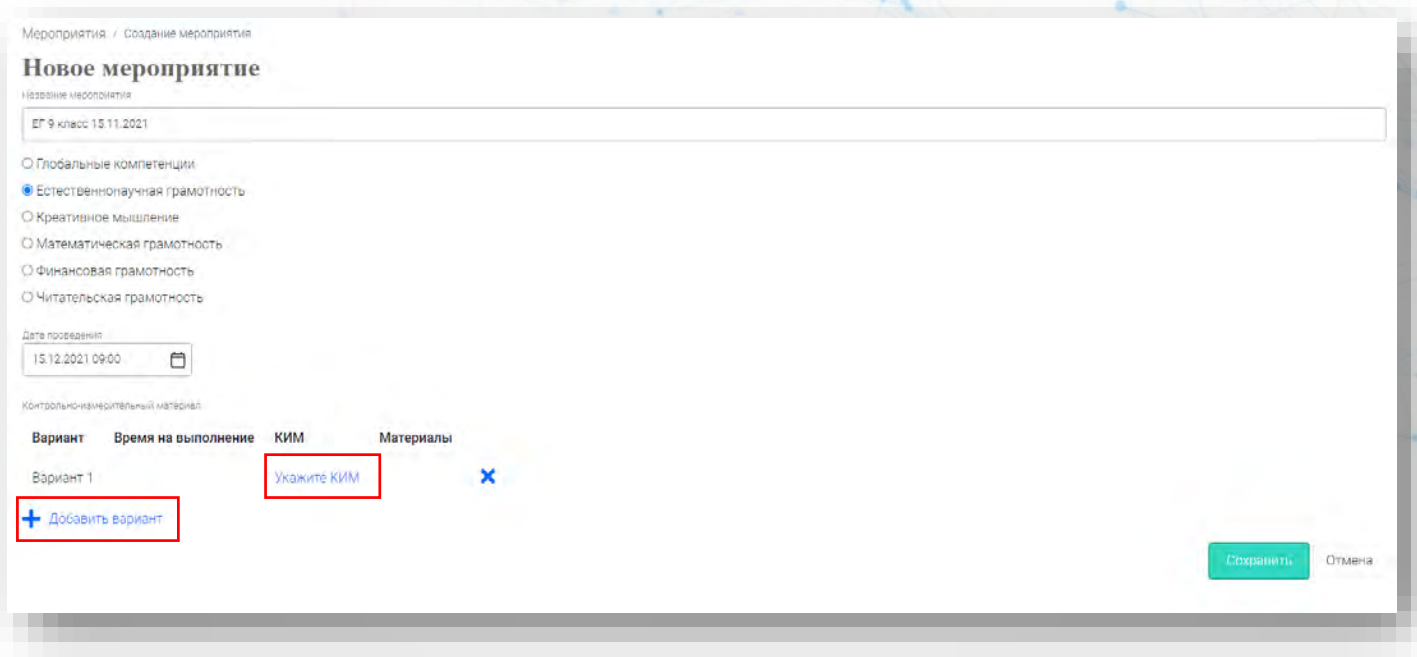

## Шаг 4.5. При выборе КИМа(-ов) необходимо в фильтре классов указать нужный класс.

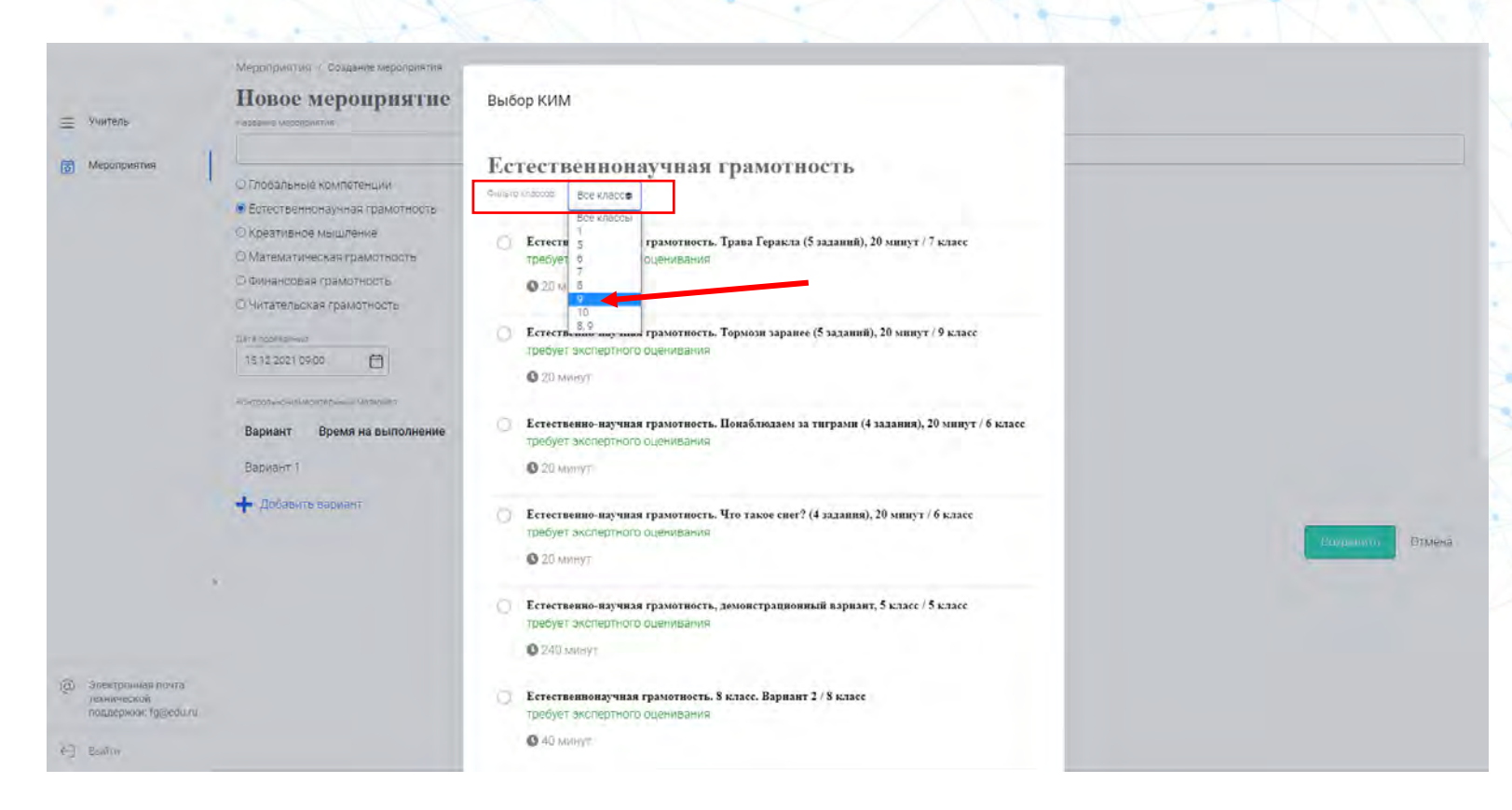

Шаг 4.6. Система отфильтровала КИМ по 9 классу. Далее выберите одну из диагностических работ. **Диагностические работы** рассчитаны на **20 минут и 40 минут** выполнения.

После выбора **нажмите** на кнопку **«Выбрать»**.

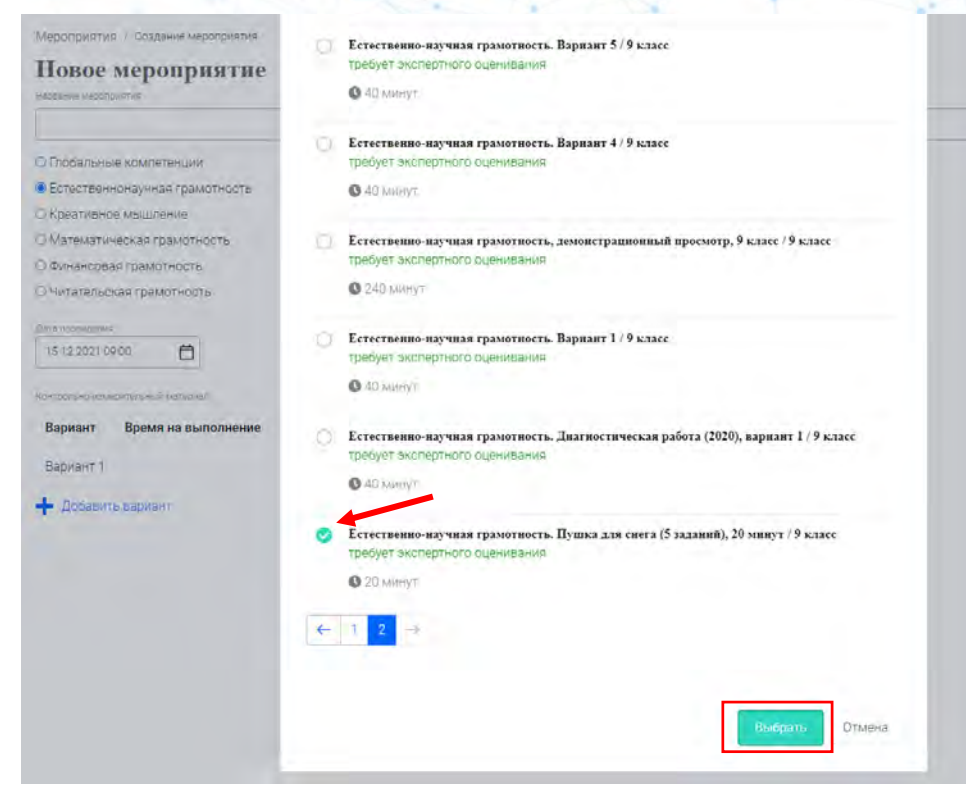

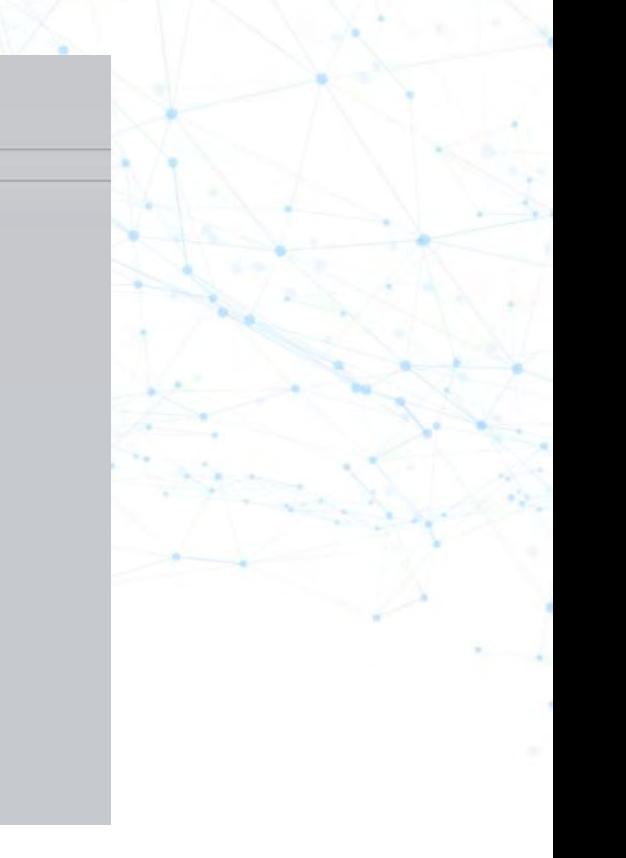

Шаг 4.7. Вы добавили диагностическую работу для тестирования обучающихся. Вы можете **посмотреть «Характеристики заданий и систему оценивания»** до создания мероприятия. **Нажмите** на кнопку **«Показать» и скачайте файл**.

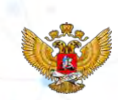

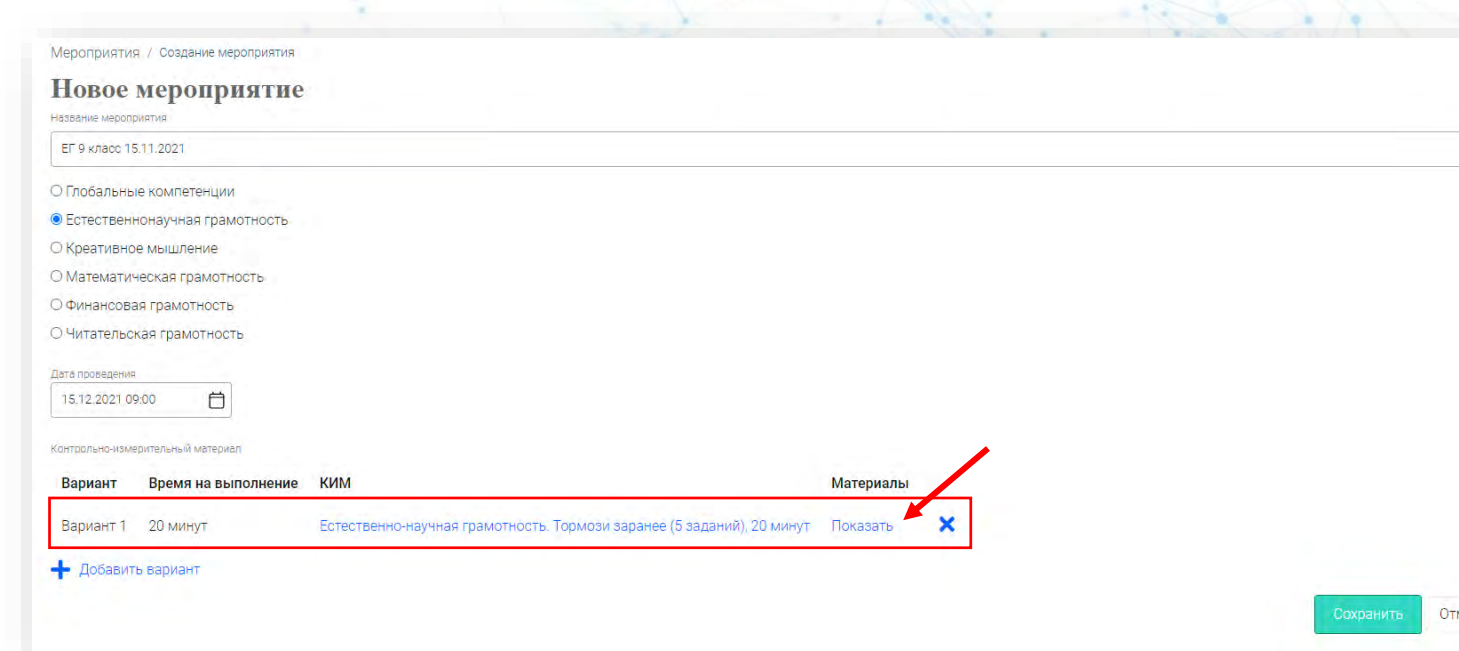

Шаг 4.8. После ознакомления с материалами, вы можете удалить не подошедшую вам диагностическую работу, для этого нажмите на «**Х**». Или добавьте еще одну диагностическую работу, чтобы у каждого ученика был свой вариант работы.

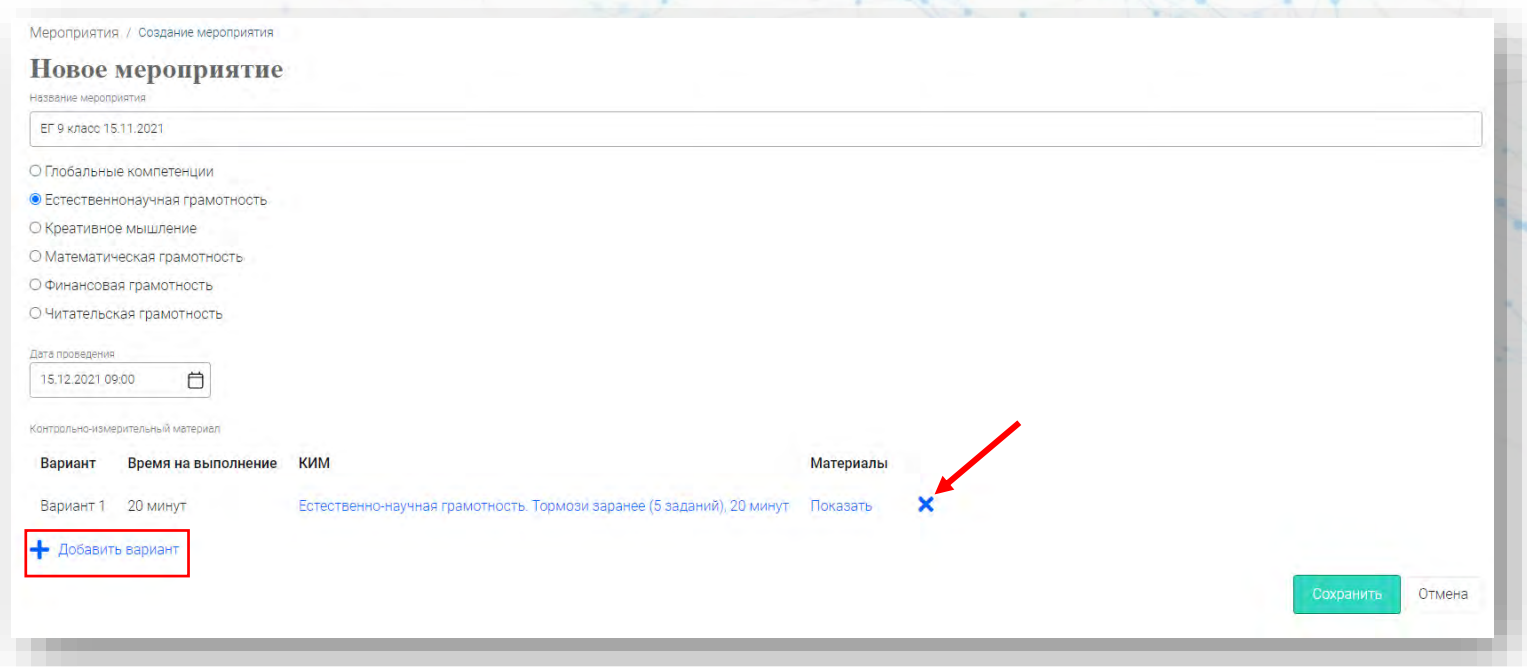

Шаг 4.9. После того, как все поля заполнены и выбраны необходимые диагностические работы, нажмите кнопку «Сохранить».

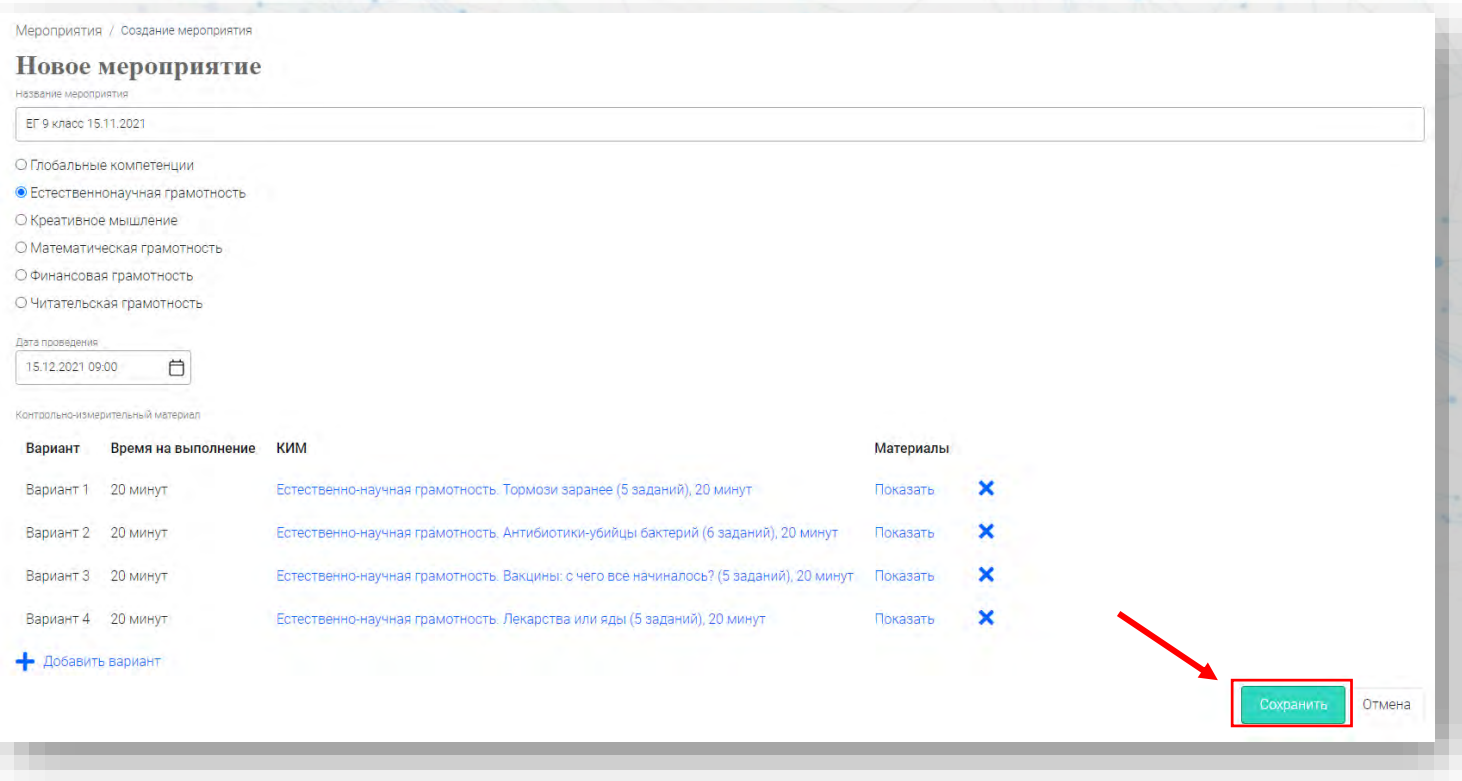

Шаг 5. Вы перешли на второй глобальный шаг создания мероприятия. Вам необходимо добавить класс, чтобы сгенерировались логины и пароли для обучающихся.

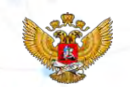

**Нажмите** на кнопку **«Добавить класс»**.

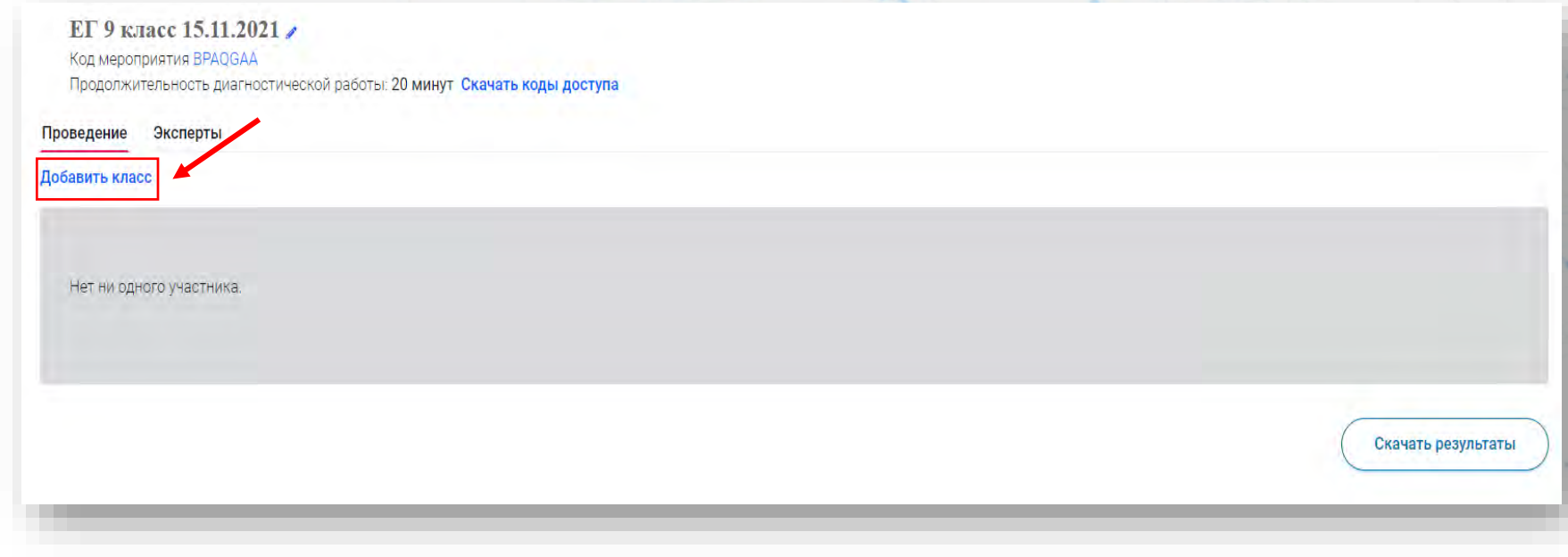

Шаг 5.1. Укажите наименование класса, в котором собираетесь проводить тестирование. Далее выберите количество обучающихся, которые будут проходить тестирование в классе. И нажмите на кнопку «Сохранить».

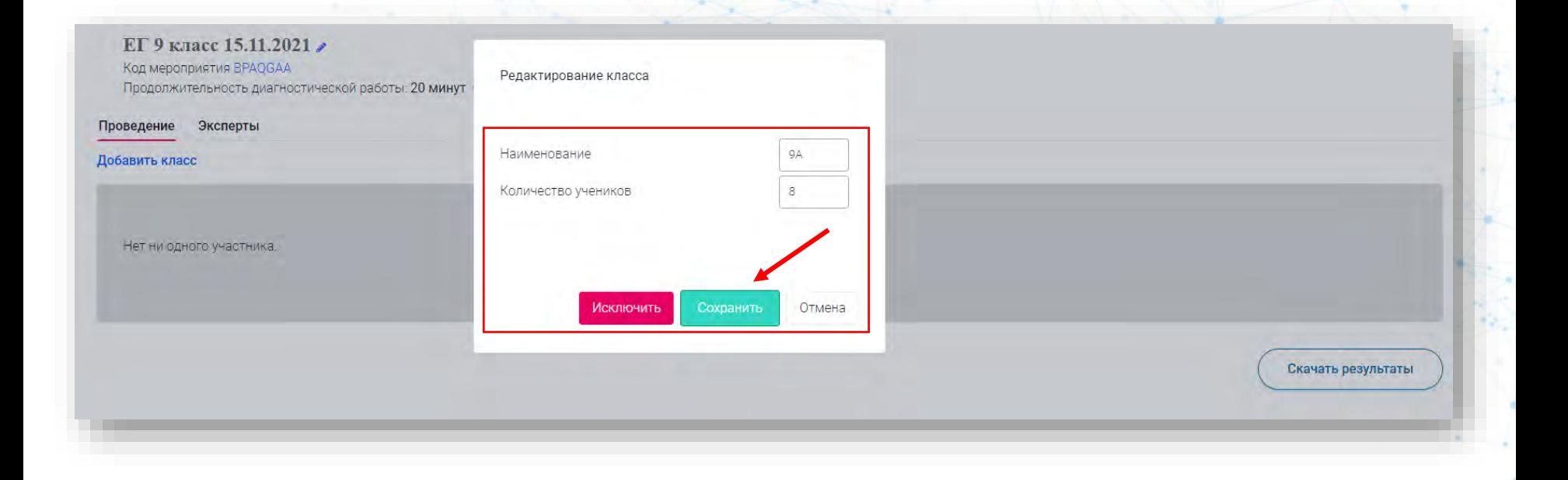

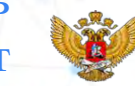

Шаг 5.2. Вы добавили класс. В случае, если вам необходимо увеличить количество обучающихся, нажмите на кнопку «Изменить планирование». Увеличьте количество на необходимое значение и нажмите кнопку «Сохранить».

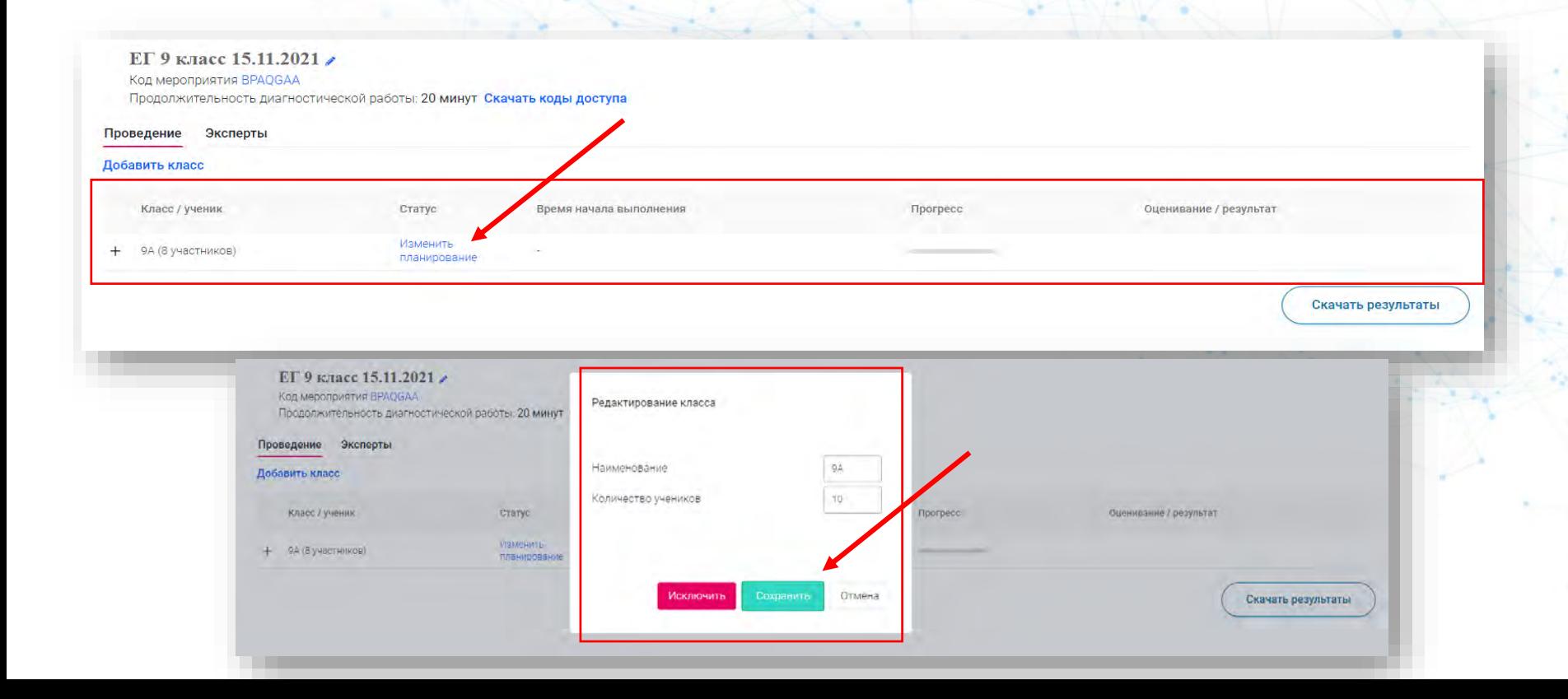

Шаг 6. Нажмите «Скачать коды доступа». В скаченном файле, вы можете записать ФИО обучающегося, кому выдаете данный логин и пароль, и дату, когда он был выдан.

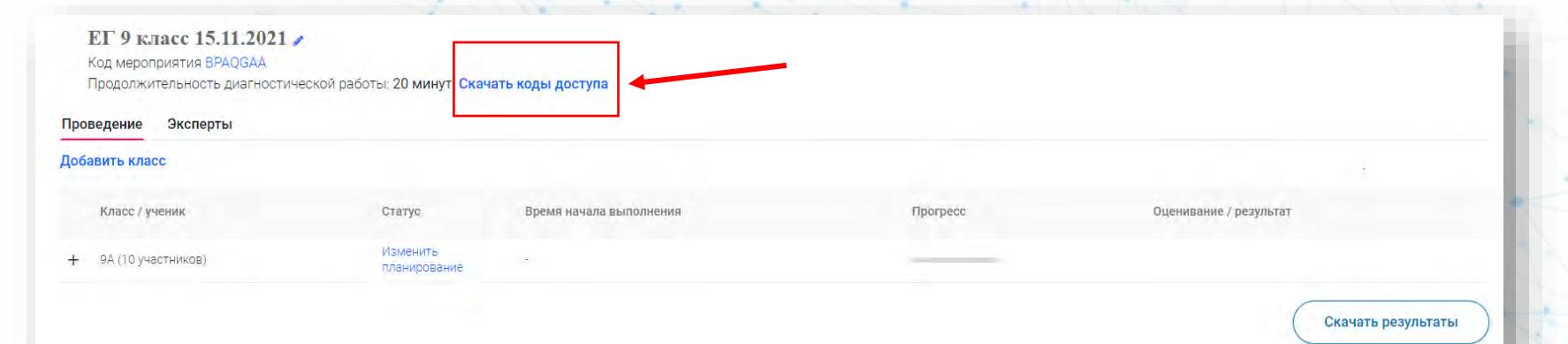

![](_page_21_Picture_23.jpeg)

Шаг 7. Обучающиеся заходят на главную страницу сайта и нажимают «Войти как обучающийся / эксперт». Вводят логин и пароль, выданный учителем из скаченного файла «кодов доступа». Логин: «код работы» Пароль: «индивидуальный код»

![](_page_22_Picture_1.jpeg)

![](_page_22_Picture_2.jpeg)

Шаг 8. Обучающийся переходит на главную страницу личного кабинета. Нажимает кнопку «Приступить к выполнению».

![](_page_23_Picture_1.jpeg)

Шаг 8.1. Перед обучающимся диагностическая работа на выполнение. Она состоит из страницы Введения, с которым ему следует ознакомиться перед выполнением заданий, и 6 заданий.

![](_page_24_Picture_1.jpeg)

Шаг 8.2. Между заданиями можно переключаться, нажимая на номера заданий и выполнять их в любой удобной последовательности.

![](_page_25_Picture_1.jpeg)

![](_page_25_Picture_2.jpeg)

## Шаг 8.3. Примеры заданий по ЕГ 9 класс. «Антибиотики-убийцы бактерий».

![](_page_26_Picture_1.jpeg)

### ЕГ 9 класс 15.11.2021

### $\left( 0 | 1 | 2 | 3 | 4 | 5 | 6 \right)$

#### Задание 1/6

Прочитайте текст, расположенный справа. Для ответа на вопрос отметьте нужный вариант ответа.

Какой вывод сделал А. Флеминг после своего «незапланированного эксперимента»?

Отметьте один верный вариант ответа.

○ Бактерин погибли от длительного хранения.

О Плесень вырабатывала вещество, вызывающее гибель бактерий

○ В присутствии плесени бактерии перестали разлисалься.

### ЕГ 9 класс 15.11.2021

### 

затем переташите другой элемент в выбранное место.

- А Нарушение образования эритроцитов
- Б. Нарушение микрофлоры кишечника
- В Появление малокровия
- Г Нарушение синтеза витамина В12
- Д Приём антибиотиков

![](_page_26_Picture_19.jpeg)

![](_page_26_Picture_20.jpeg)

Незапланированный эксперимент

В 1928 г. Александр Флеминг проводил исследование стафилококка, достаточно распространённой бактерии, являющейся возбудителем многих заболеваний.

![](_page_26_Picture_23.jpeg)

Сопония бактерий стафилококка

После отпуска, проведенного с семьей, ученый вернулся в свою лабораторию. Перед отъездом он собрал чашки Петри с

Неконтролируемый прием антибиотиков может

стать причиной малокровия, болезни, при которой

уменьшается количество аритроцитов (красных

эритроцитов участвует витамин В15, который

синтезируется определённым видом бактерий

(кишечная палочка), живущих в толстом кишечнике.

кровяных телец) в крови. В образовании

### ЕГ 9 класс 15.11.2021

### $(11231456)$

#### Антибиотики - убийцы бактерий Задание 2/6

Прочитайте текст, расположенный справа. Запишите свой ответ на вопрос.

В чём состояла цель этого эксперимента?

Залишите свой ответ.

было налажено промышленное производство жидкого пенициллина. С тех пор появилось множество доугих антибиотиков. Но чем они отличаются друг от друга?

В одном из экспериментов на поверхность питательной среды с колонией бактерий положили диски (на рисунке - чёрные), пропитанные разными антибиотиками. Через некоторое время вокруг дисков образовалась прозрачная зона (на рисунке синяя), где почти нет бактерий.

![](_page_26_Picture_34.jpeg)

### ЕГ 9 класс 15.11.2021

### 

Какой вред организму может нанести приём антибиотиков?

Отметьте все верине варианты ответа.

<sup>1</sup> Уменьшение толицика стенок кишечника

• Гибель бактерий-симбионтов в кишечнике.

**• Возникновение аллергических** реакций.

П Увеличение скорости свертывания крови.

• Увеличение объёма выделяемого желудочного сока.

Хотя без антибиотиков порой невозможно обойтись, они не так уж безобидны. В некоторых случаях после их приёма приходится лечиться, иногда серьёзно.

Чтобы предотвратить негативные последствия приема антибиотиков, часто вместе с антибиотиками врачи назначают пить ПРОБИОТИКИ.

ПРОБИОТИКИ - это крошечные полезные организмы. KOTODHAM заселяют кишечник (лактобактерии. бифидумбактерии, молочнокислый стрептококк, дрожжевые грибки).

![](_page_26_Picture_47.jpeg)

Шаг 8.4. После того, как обучающийся дал ответы на задания номера заданий подсвечиваются в темный цвет. По завершении выполнения всех заданий, необходимо нажать «Завершить тест».

![](_page_27_Picture_1.jpeg)

### ЕГ 9 класс 15.11.2021

### 

Антибиотики - убийцы бактерий Задание 6/6

Прочитайте текст, расположенный справа. Запишите свой ответ на вопрос.

Почему слишком частое употребление антибиотиков может быть главной причиной появления устойчивости к ним у бактерий?

Запишите свой ответ.

Слишком частое употребление антибиотиков

Многие врачи и учёные утверждают, что слишком частое употребление антибиотиков является главной причиной появления устойчивости к ним у микроорганизмов. Чем чаще люди прибегают к антибиотикам, тем ниже становится их эффективность.

![](_page_27_Picture_10.jpeg)

Шаг 9. После завершения диагностической работы. Учитель заходит в свой личный кабинет, выбирает нужное мероприятие из перечня всех мероприятий. Нажимает на название мероприятия.

![](_page_28_Picture_1.jpeg)

![](_page_28_Picture_51.jpeg)

Шаг 10. Мы зашли в мероприятие. Нажмите на «+» рядом с наименованием класса.

![](_page_29_Picture_1.jpeg)

![](_page_29_Picture_7.jpeg)

Шаг 11. Мы видим, что один из обучающихся прошел диагностическую работу. В столбце «оценивание / результат» находится кликабельная кнопка «Требуется экспертиза». Учителю нужно проверить задания с открытыми ответами, которые встретились обучающимся при прохождении комплекта заданий/варианта. Нажмите «Требуется экспертиза».

![](_page_30_Picture_82.jpeg)

Шаг 12. Перед учителем страница экспертизы заданий обучающегося. Для проведения экспертизы, вы можете нажать на кнопку «Критерии оценивания» и скачать их.

![](_page_31_Picture_1.jpeg)

**Zonominin** 

#### Экспертиза

Boons appropriation repeated 29:47

Добавить время

КИМ Естественно-научная грамотность. Антибиотики-убийцы бактерий (6 заданий), 20 минут. Вами проверено работ: 0.

Задание Nº2:

#### Антибиотики - убийцы бактерий Задание 2/6

Прочитайте текст, расположенный справа. Запишите свой ответ на вопрос.

В чём состояла цель этого эксперимента?

Запишите свой ответ.

В одном из экспериментов на поверхность питательной среды с колонией бактерий положили диски (на рисунке - чёрные), пропитанные разными антибиотиками. Через некоторое время вокруг дисков образовалась прозрачная зона (на рисунке синяя), где почти нет бактерий.

Благодаря работе А. Флеминга появился первый антибиотик. пенициллин, который спас миллионы жизней. В Советском Союзе параллельно велись работы по изготовлению антибиотика под руководством 3. Ермольевой. В 1943 году было налажено промышленное производство жидкого пенициллина. С тех пор появилось множество других антибиотиков. Но чем они отличаются друг от друга?

В одном из экспериментов на поверхность питательной среды с колонией бактерий положили диски (на рисунке - чёрные). пропитанные разными антибиотиками. Через некоторое время вокруг дисков образовалась прозрачная зона (на рисунке синяя), где почти нет бактерий.

![](_page_31_Picture_14.jpeg)

Задание №6:

![](_page_31_Picture_16.jpeg)

Шаг 12.1. Если учителю не хватает времени на проверку работы обучающегося, можно нажать кнопку «Добавить время», чтобы увеличить необходимое время на проверку.

![](_page_32_Picture_1.jpeg)

### Экспертиза

Boaris ao promismie repeatent 29:47

Добавить время

КИМ Естественно-научная грамотность. Антибиотики-убийцы бактерий (6 заданий), 20 минут. Вами проверено работ: 0.

Задание Nº2:

#### Антибиотики - убийцы бактерий Задание 2/6

Прочитайте текст, расположенный справа. Запишите свой ответ на вопрос.

В чём состояла цель этого эксперимента?

Запишите свой ответ.

В одном из экспериментов на поверхность питательной среды с колонией бактерий положили диски (на рисунке - чёрные), пропитанные разными антибиотиками. Через некоторое время вокруг дисков образовалась прозрачная зона (на рисунке синяя), где почти нет бактерий.

Благодаря работе А. Флеминга появился первый антибиотик. пенициллин, который спас миллионы жизней. В Советском Союзе параллельно велись работы по изготовлению антибиотика под руководством 3. Ермольевой. В 1943 году было налажено промышленное производство жидкого пенициллина. С тех пор появилось множество других антибиотиков. Но чем они отличаются друг от друга?

В одном из экспериментов на поверхность питательной среды с колонией бактерий положили диски (на рисунке - чёрные), пропитанные разными антибиотиками. Через некоторое время вокруг дисков образовалась прозрачная зона (на рисунке синяя), где почти нет бактерий.

![](_page_32_Picture_14.jpeg)

Многие врачи и учёные утверждают, что слишком частое употребление антибиотиков является главной причиной появления устойчивости к ним у микроорганизмов. Чем чаще

люди прибегают к антибиотикам, тем ниже становится их

Трерват

**Zonominin** 

Задание №6:

Kouraciju

**Guernmann** 

![](_page_32_Picture_122.jpeg)

Прочитайте текст, расположенный справа. Запишите свой ответ на вопрос.

эффективность. ЕНГ 9 АНТИблотики - увийшь бактерий ЕНГ В АНУЮНУТНЫМ УВИЙЦЫ БЕКТЕДИЙ

**Ca** Knutphuu nupuunguu

Отпоавить в брак

Шаг 12.2. После ознакомления с критериями, выставите баллы за задания с открытыми ответами. После выставления всех баллов нажмите на кнопку «Завершить».

![](_page_33_Picture_1.jpeg)

#### Экспертиза

### Boons appropriation repeated 29:47

КИМ Естественно-научная грамотность. Антибиотики-убийцы бактерий (6 заданий), 20 минут. Вами проверено работ: 0.

Задание Nº2:

#### Антибиотики - убийцы бактерий Задание 2/6

Прочитайте текст, расположенный справа. Запишите свой ответ на вопрос.

В чём состояла цель этого эксперимента?

Запишите свой ответ.

В одном из экспериментов на поверхность питательной среды с колонией бактерий положили диски (на рисунке - чёрные), пропитанные разными антибиотиками. Через некоторое время вокруг дисков образовалась прозрачная зона (на рисунке синяя), где почти нет бактерий.

Благодаря работе А. Флеминга появился первый антибиотик. пенициллин, который спас миллионы жизней. В Советском Союзе параллельно велись работы по изготовлению антибиотика под руководством 3. Ермольевой. В 1943 году было налажено промышленное производство жидкого пенициллина. С тех пор появилось множество других антибиотиков. Но чем они отличаются друг от друга?

Добавить время

В одном из экспериментов на поверхность питательной среды с колонией бактерий положили диски (на рисунке - чёрные). пропитанные разными антибиотиками. Через некоторое время вокруг дисков образовалась прозрачная зона (на рисунке синяя), где почти нет бактерий.

![](_page_33_Picture_13.jpeg)

Задание №6:

![](_page_33_Picture_81.jpeg)

Шаг 13. После проведения экспертизы работы обучающегося видно количество баллов, полученное за комплект заданий, в столбце «оценивание / результат».

![](_page_34_Picture_1.jpeg)

![](_page_34_Picture_42.jpeg)

Шаг 14. Учитель может скачать результаты выполнения мероприятия, нажав на кнопку «Скачать результаты».

![](_page_35_Picture_1.jpeg)

![](_page_35_Picture_30.jpeg)

# Шаг 14. Результаты обучающихся.

![](_page_36_Picture_11.jpeg)

![](_page_36_Picture_2.jpeg)

## **Обратите внимание!**

![](_page_37_Picture_1.jpeg)

Перед началом работы, ознакомьтесь с инструкцией по работе с электронным банком заданий, для этого нажмите на кнопку **«Руководство пользователя»**.

![](_page_37_Picture_3.jpeg)

**В инструкции** можно найти **ответы на основные вопросы** по использованию электронного банка заданий.

При необходимости инструкцию можно **скачать**.

![](_page_38_Figure_2.jpeg)

# ПОДДЕРЖКА РЕСУРСА

![](_page_39_Picture_1.jpeg)

![](_page_39_Picture_2.jpeg)

Рекомендуем для проведения мероприятий использовать браузеры:

![](_page_39_Picture_4.jpeg)

![](_page_39_Picture_5.jpeg)

Подробная пошаговая инструкция по проведению диагностических работ **в электронном банке заданий**

![](_page_39_Picture_7.jpeg)

**Инструкция**

# ПОДДЕРЖКА РЕСУРСА

![](_page_40_Picture_1.jpeg)

![](_page_40_Picture_2.jpeg)

## СИСТЕМА ПУБЛИКАЦИЙ ПРОЕКТА «МОНИТОРИНГ ФОРМИРОВАНИЯ И ОЦЕНКИ ФУНКЦИОНАЛЬНОЙ ГРАМОТНОСТИ»

![](_page_41_Picture_94.jpeg)

**Проект «Мониторинг формирования функциональной грамотности учащихся»: http://skiv.instrao.ru/**

![](_page_41_Picture_3.jpeg)

**Сборники заданий по функциональной грамотности (РИД)**

# **ВСЕГО 17 СБОРНИКОВ**

**UMOHARHOЙ ГRAMOTHOCTL** 

**Электронный банк заданий для оценки функциональной грамотности: https://fg.resh.edu.ru/**

![](_page_41_Picture_8.jpeg)

**Публикации 2019-2021 годов в журнале «Отечественная и зарубежная педагогика» [ДОСТУП ПО ССЫЛКАМ:](https://elibrary.ru/contents.asp?id=47228458)  [https://elibrary.ru/contents.asp?](https://elibrary.ru/contents.asp?id=47228458) id=47228458**

## ВСЕРОССИЙСКИЙ СЕМИНАР «ФОРМИРОВАНИЕ И ОЦЕНКА ФУНКЦИОНАЛЬНОЙ ГРАМОТНОСТИ»

**ЕЖЕНЕДЕЛЬНО по** 

![](_page_42_Figure_1.jpeg)

РАЗДЕЛ «ФУНКЦИОНАЛЬНАЯ ГРАМОТНОСТЬ» НА ПОРТАЛЕ: HTTPS://EDSOO.RU/